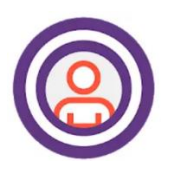

**AssuriCare CareWhen Free App**

## **LOG IN > CLOCK OUT > LOG OUT STEPS 1—14**

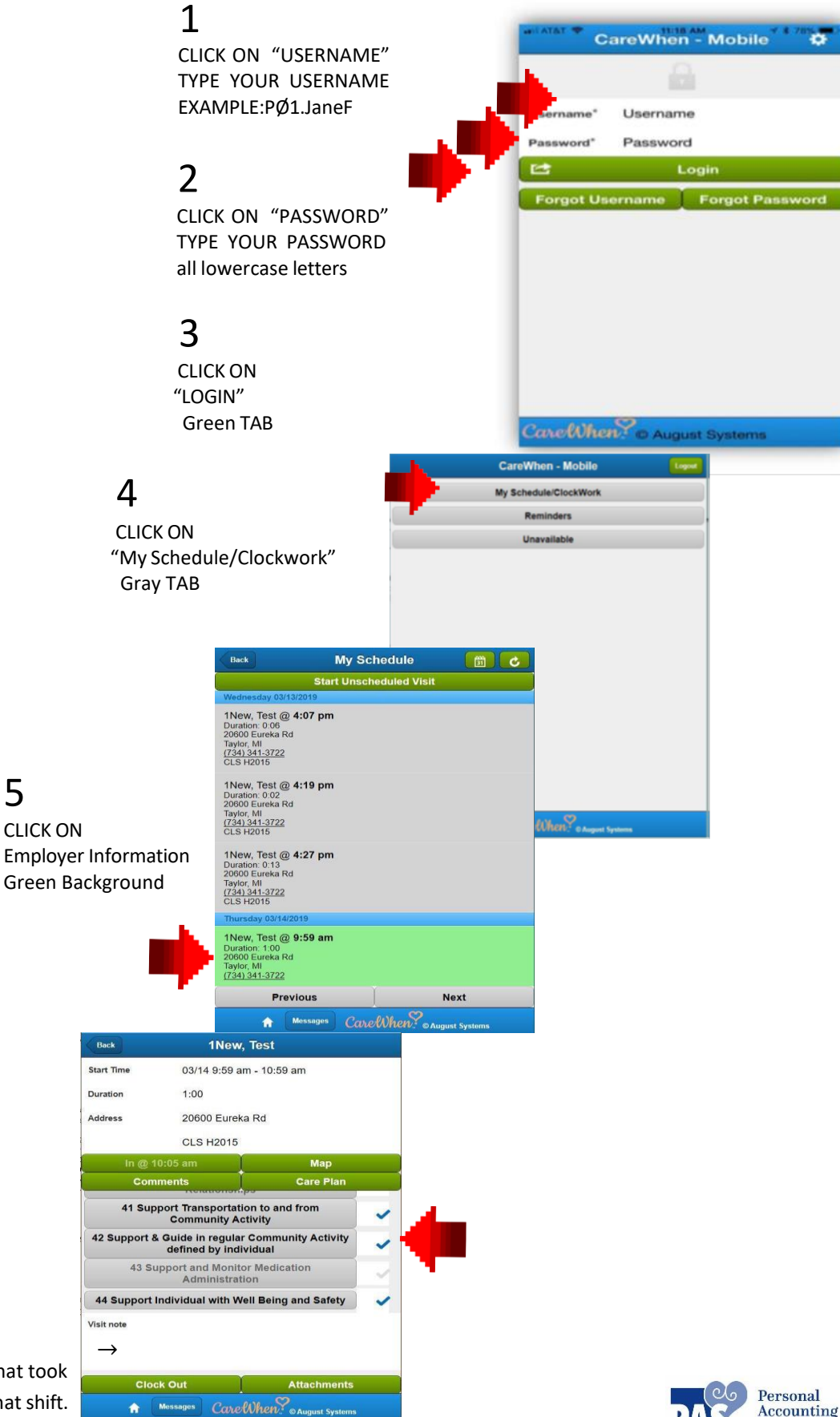

6 SCROLL DOWN **CHECK ( √ ) ONLY the task(s** performed during that shift.

MUST enter a summary of what took place for the time spent on that shift.

5

Services, Inc.

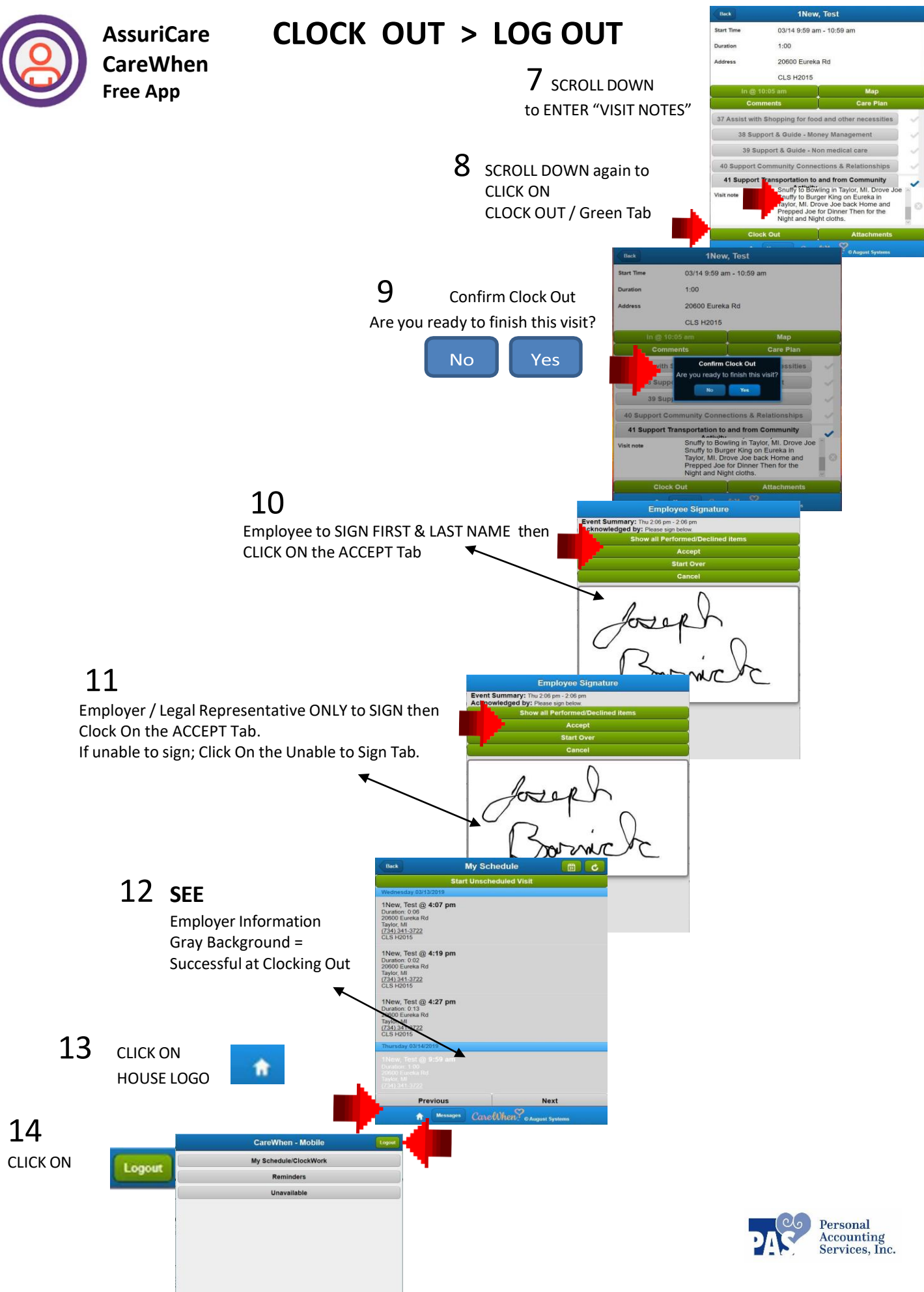